# brother

# **Tice**

**ryzyka pożaru, poparzeń, obrażeń, porażenia prądem elektrycznym, przebić, przegrzania, wydzielania nietypowych zapachów lub dymu.**

- Z drukarką P-touch zawsze należy używać podanego napięcia i zalecanego<br>• zasilacza sieciowego (AD-24ES), aby uniknąć uszkodzeń lub awarii.<br>• Nie dotykaj drukarki P-touch podczas burzy z piorunami.<br>• Nie korzystaj z druka
- 
- (np. w łazienkach).<br>
 Nie przeciążaj przewodu zasilania.<br>
 Nie przeciążaj przewodu zasilania.<br>
 Nie umieszczaj ciężkich przedmiotów na przewodzie zasilania ani wtyczce.<br>
 Nie uginaj ani nie ciągnij na siłę przewodu zas
- 
- 
- 
- baterii przez metalowe przedmioty.<br>• Nie używaj ostrych przedmiotów, takich jak pinceta lub metalowy długopis do<br>• Zmiany baterii.<br>• Nie wrzucaj baterii do ognia i unikaj wystawiania baterii na działanie wysokich
- temperatur.<br>
codącz zasilacz sieciowy, wyjmij baterie i przerwij pracę urządzenia<br>
natychmiast po stwierdzeniu nietypowego zapachu, wysokiej temperatury,<br>
przebarwień, deformacji lub czegokolwiek niepokojącego podczas<br>
kor
- 
- 
- Gdy drukarka P-touch nie jest używana, należy ją przechowywać w miejscu niedostępnym dla dzieci. Ponadto nie należy pozwalać dzieciom na wkładanie części drukarki P-touch lub etykiet do ust. W przypadku połknięcia
- 
- 
- 
- jakichkolwiek przedmiotów należy skontaktować się z lekarzem.<br>• Tuż po wydrukowaniu nie dotykaj metalowych części znajdujących się w<br>• Nie dotykaj ostrza obcinarki.<br>• Jeśli płyn z baterii dostanie się na skórę lub ubranie, • Unikaj upuszczania lub uderzania drukarki P-touch lub zasilacza.
- Nie naciskaj na wyświetlacz LCD.
- Nie wkładaj palca do drukarki P-touch przy zamykaniu pokrywy kasety.
- Przed użyciem akumulatorów Ni-MH uważnie przeczytaj instrukcje<br>• dotyczące akumulatorów i ładowarki, aby użyć ich prawidłowo.<br>• Przed użyciem akumulatorów Ni-MH naładuj je za pomocą specjalnej ładowarki.

**Należy przestrzegać tych wskazówek, aby uniknąć obrażeń, wycieku płynu, poparzeń lub wysokiej temperatury.**

- Nie naciskaj zbyt mocno na dźwignię obcinarki. Nie próbuj drukować, kiedy kaseta jest pusta; może to uszkodzić głowicę drukującą.
- 
- 
- Nie ciągnij za taśmę podczas drukowania lub podawania; grozi to<br>uszkodzeniem taśmy i urządzenia P-touch.<br>• W przypadku awarii lub naprawy drukarki P-touch, a także wyczerpania<br>• Drukarka P-touch nie jest wyposażona w fu
- etykiety. W fazie produkcyjnej i podczas transportu na wyświetlaczu znajduje się plastikowa, przeźroczysta naklejka ochronna. Przed użyciem naklejk
- sunąć. • Po odłączeniu zasilania na ponad trzy minuty cały tekst, ustawienia formatowania oraz wszystkie pliki tekstowe zapisane w pamięci zostaną usunięte.

#### **Model PT-H100/GL-H100 Deklaracja zgodno**<br>**tvlko** Europa

- 
- Firma Brother Industries, Ltd. (fylko Europa)<br>Firma Brother Industries, Ltd. (fylko Europa) 467-8561 Japan<br>zalecenia dyrektyw Unii Europejskiej, zapadnicze wymogi i inne mające zastosowanie<br>zalecenia dyrektyw Unii Europejs
- 

- 
- 
- 

#### Wskazuje potencjalnie niebezpieczną sytuację, która, jeśli się jej nie uniknie, może spowodować lekkie lub średnie **PRZESTROGA** obrażenia.

miejscu narażonym na powstawanie bardzo wysokich lub bardzo niskich temperatur (np. na desce rozdzielczej lub półce z tyłu samochodu). Należy unikać wysokiej wilgotności lub kurzu.

• Jeśli w ciągu pięciu minut nie zostanie naciśnięty żaden klawisz, drukarka P-touch automatycznie się wyłączy. • Aby anulować dowolną czynność, naciśnij klawisz  $(\overline{\times})$ .

- wybierz "Europe"<br>• wybierz swój kraj<br>• wybierz swój model
- ącze "Podręczniki" i swój język, a następnie kliknij "Szukaj"<br>Jeklarację zgodności<br>ycisk "Pobierz"
- wybierz Deklarację zgodności
- kliknij przycisk "Pobierz"<br>Deklaracja zostanie pobrana w postaci pliku PDF.

**Model PT-H105/GL-H105**

### **Zasady bezpieczeństwa**

**Należy postępować zgodnie z tymi wskazówkami, aby uniknąć** Wskazuje potencjalnie niebezpieczną<br>**OSTRZEŻENIE** *może* spowodować śmierć lub<br><sub>poważne obrażenia.<br>poważne obrażenia.</sub>

# **Zalecenia ogólne**

- 
- W zależności od miejsca, materiału i pogody, etykiety mogą się odklejać lub<br>etykiety mogą zabarwić inne przedmioty. Przed naklejeniem etykiety<br>etykiety mogą zabarwić inne przedmioty. Przed naklejeniem etykiety<br>etykiety
- 
- 
- 
- 

#### **Deklaracja zgodności**  (tylko Europa)

- Firma Brother Industries, Ltd.<br>25-1, Naeshiro-cho, Mizuho-ku, Nagoya 467-8561 Japan<br>oświadcza, że niniejszy produkt i zasilacz siedowy spełniają zasadnicze wymogi i inne mające<br>Deklaracja zgodności znajduje się na naszej s
- 

**Zasilanie i kaseta z taśmą**

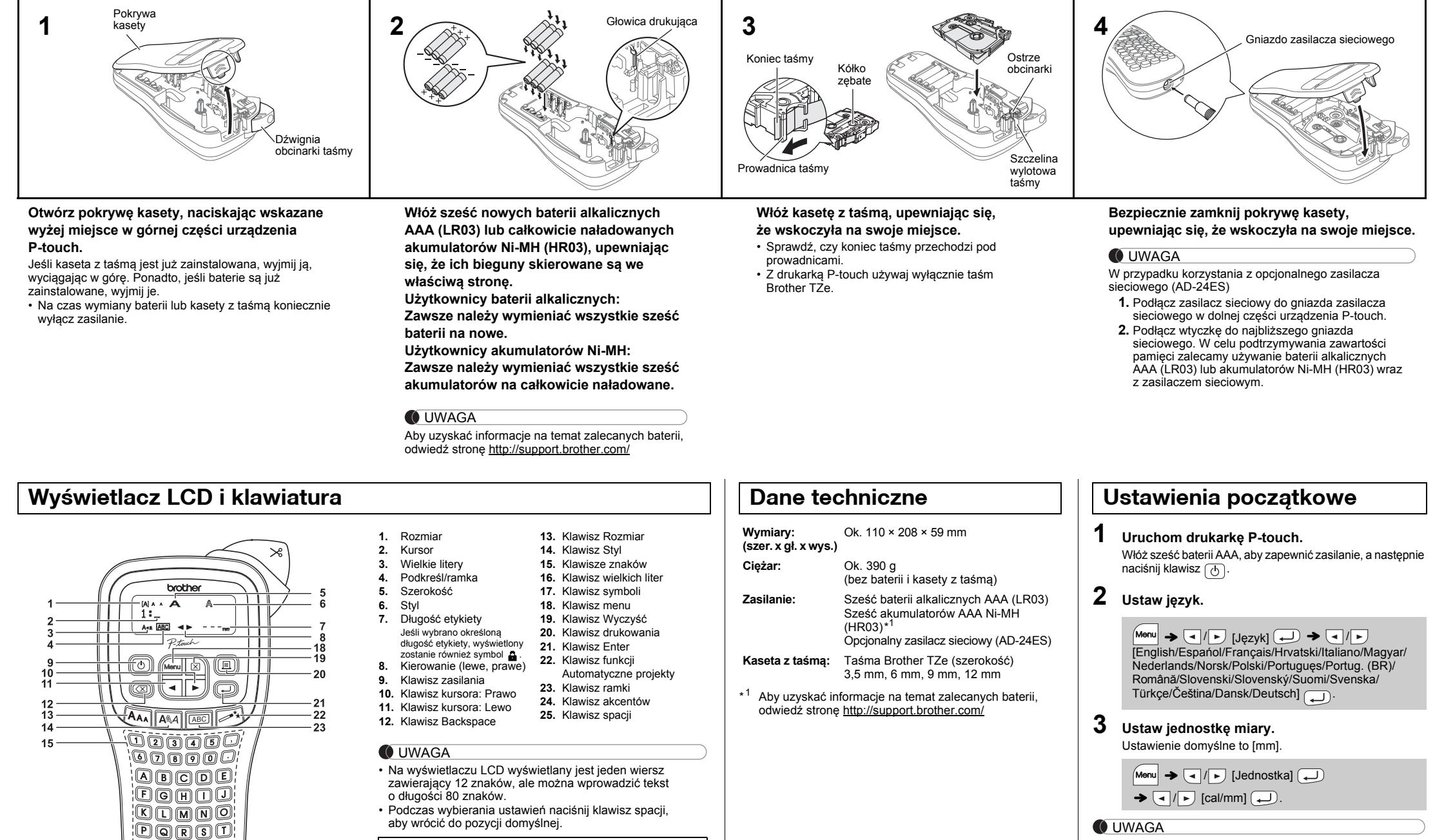

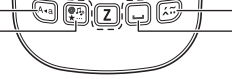

 $-24$ 

 $25$ 

<u>இற்கை இ</u>

16

17

• Podgląd wydruku to wygenerowany obraz etykiety, który może

różnić się do rzeczywistego wyglądu wydrukowanej etykiety. • Długość etykiety wyświetlanej na wyświetlaczu LCD może acznie różnić się od rzeczywistej długości wydrukov<br>\*\* etykiety.

### **Rozwiązywanie problemów**

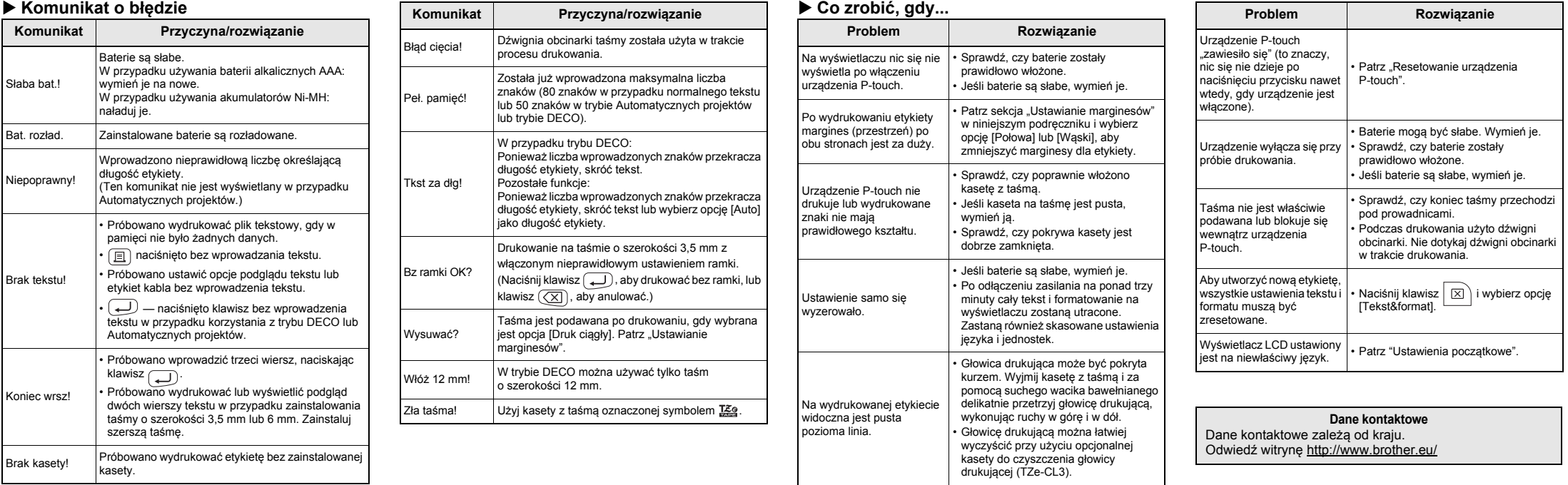

LAB203001B

P-touch

# H100/H105/GL-H100/GL-H105

**Polski**

**Magyar**

- Za pomocą drukarki P-touch H100/H105/GL-H100/GL-H105<br>można tworzyć etykiety przeznaczone do wielu różnych<br>zastosowań. Duży wybór ramek, wielkości znaków i stylów<br>pisma umożliwia przygotowywanie wspaniałych własnych<br>etykiet
- na przyszłość.<br>W przypadku modelu PT-H105/GL-H105 można użyć zasilacza.<br>Korzystanie z zasilacza jest opcjonalne i można go w razie<br>potrzeby zakupić. Wszystkie odniesienie do zasilacza w tej<br>instrukcji dotyczą tylko modelu

**Podręcznik użytkownika**

## **PODSTAWOWE UŻYTKOWANIE**

Naciśnięcie klawisza (X) powoduje usuwanie kolejnych liter. Aby usunąć cały tekst i ustawienia:

 $\ket{\boxtimes}$   $\rightarrow$   $\boxed{\triangle}$  /  $\boxed{\triangleright}$  [Tekst&format]  $\boxed{\rightarrow}$ 

#### **Usuwanie**

Aby usunąć tylko tekst:

 $\boxed{\boxtimes}$   $\rightarrow$   $\boxed{\text{I}}$   $\boxed{\text{F}}$  [Tylko tekst]  $\boxed{\text{I}}$ 

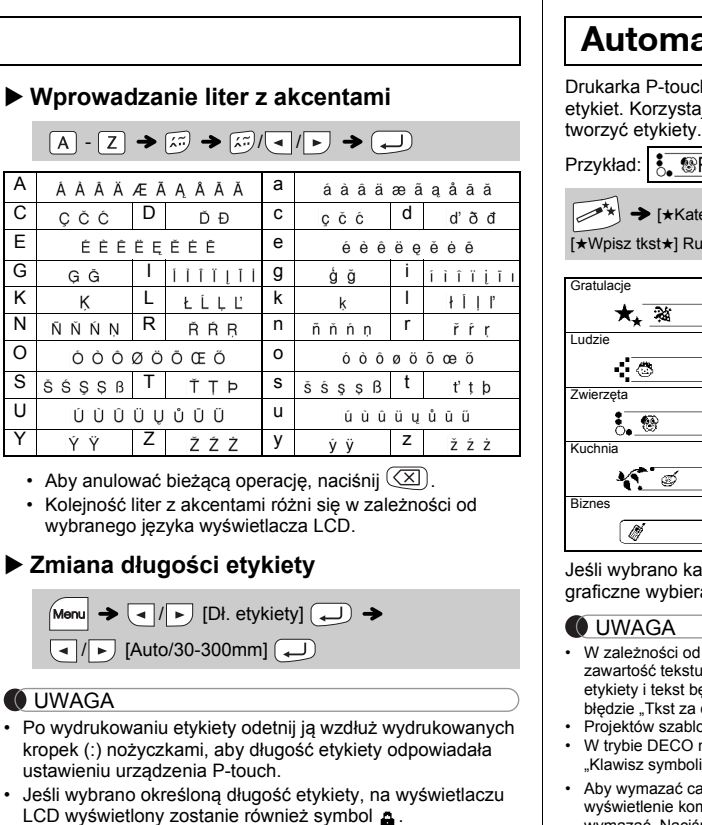

Aby ustawić taki sam margines po obu stronach tekstu. Pełny Połow Wąski

#### **Podgląd**

Przed wydrukowaniem można wyświetlić podgląd tekstu.

 $M$ enu  $\rightarrow \boxed{\lnot}$   $\boxed{\rhd}$  [Podgląd]  $\boxed{\rightarrow}$ 

Podgląd dotyczy tylko tekstu, nie jest wyświetlany rozmiar, czcionka ani żadne dodatkowe cechy.

- **2.** Naciśnij klawisz **[**11]. Zostanie wyświetlona opcja [Kopie: ].
- **3.** Naciśnij klawisz ( $\blacktriangleleft$  /  $\blacktriangleright$  lub wprowadź liczbę za pomocą klawiszy numerycznych w celu wybrania liczby kopii.
- 4. Naciśnij klawisz  $\bigoplus$ . Drukowanie zostanie rozpoczęte, a następnie wyświetlony zostanie<br>komunikat "Wysuwać?".
- **5.** Naciśnij klawisz  $(\overline{\times})$ , aby wprowadzić więcej tekstu.
- **6.** Usuń tekst, wprowadź tekst następnej etykiety, a następnie naciśnij klawisz  $\boxed{\text{E}}$
- **7.** Gdy zostanie wyświetlony komunikat "Wysuwać?" po wydrukowaniu ostatniej etykiety, naciśnij klawisz ...
- **8.** Po wysunięciu taśmy naciśnij dźwignię obcinarki, aby odciąć serię etykiet.

#### **Podawanie (podawanie taśmy)**

 $M$ enu  $\rightarrow \Box / \rightarrow$  [Podawanie]  $\Box$ 

#### **Drukowanie**

#### **Ustawianie marginesów**

#### **[Pełny]/[Połowa]/[Wąski]**

#### **[Druk ciągły]**

Aby utworzyć etykietę zawierającą tekst w różnych stylach. **1.** Wpisz tekst.

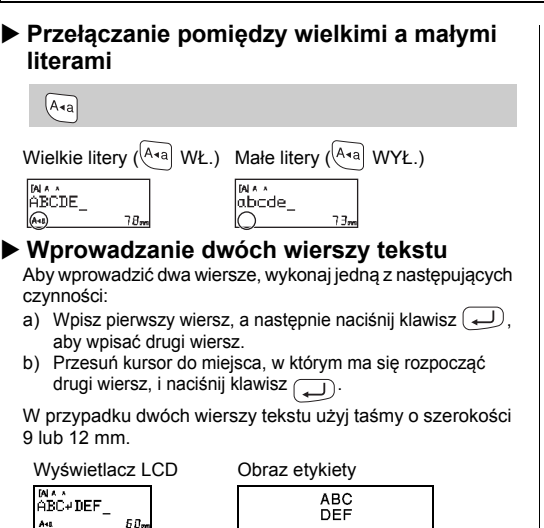

#### **O** UWAGA

Nie naciskaj przycisku  $\bigoplus$  po drugim wierszu, w przeciwnym razie zostanie wyświetlony komunikat o błędzie "Koniec wrsz!"

 $M_{\text{M}} \rightarrow \boxed{\cdot}$   $\boxed{\cdot}$  [Margines]  $\boxed{\cdot}$ / [Pełny/Połowa/Wąski/Druk ciągły]

 $25 \text{ mm}$   $\rightarrow$   $425 \text{ mm}$   $\rightarrow$   $12 \text{ mm}$   $12 \text{ mm}$   $4 \text{ mm}$   $4 \text{ mm}$ 12 mm 12 mm ABC

 $\begin{array}{c}\n\begin{array}{c}\n\end{array}\n\end{array}\n\end{array}\n\begin{array}{c}\n\end{array}\n\begin{array}{c}\n\end{array}\n\begin{array}{c}\n\end{array}\n\begin{array}{c}\n\end{array}\n\begin{array}{c}\n\end{array}\n\begin{array}{c}\n\end{array}\n\end{array}\n\begin{array}{c}\n\end{array}\n\begin{array}{c}\n\end{array}\n\end{array}\n\begin{array}{c}\n\end{array}\n\begin{array}{c}\n\end{array}\n\end{array}\n\begin{array}{c}\n\end{array}\n\begin{array}{c}\n\end{array}\n$ [Kopie: ] / -

#### UWAGA

• Gdy ustawiona jest opcja [Połowa] lub [Wąski], wyświetlana długość etykiety to długość od wydrukowanych kropek ( ) do końca etykiety.

Funkcja ta umożliwia tworzenie specjalnych etykiet za pomocą wbudowanych szablonów. Przykład:  $ABCDEF$   $ABCD$ 

- W zależności od wybranego formatu może nie być drukowana cała zawartość tekstu. Na przykład, jeśli wybrana zostanie stała długość etykiety i tekst będzie za długi, wyświetlony zostanie komunikat o błędzie "Tkst za dłg!". (Tylko w przypadku trybu DECO.) • Projektów szablonów nie można edytować.
- W trybie DECO można użyć tylko symboli zaznaczonych w arkuszu "Klawisz symboli".
- Aby wymazać cały tekst, naciśnij klawisz , co spowoduje wyświetlenie komunikatu "Usunąć?". Naciśnij klawisz , aby wymazać. Naciśnij klawisz  $(\overline{\times})$ , aby anulować. Po włączeniu trybu DECO lub Automatyczne projekty przywołany
- zostanie ostatnio wydrukowany tekst i długość etykiety w tych funkcjach.<br>• Naciśnij klawisz ( $\overline{\chi}$ ), aby wrócić do poprzedniego kroku.

- Aby wydrukować więcej niż 1 kopię etykiety z minimalnymi marginesami, ustaw margines na [Wąski].
- Gdy ustawiona jest opcja [Druk ciągły], podaj taśmę przed użyciem obcinarki, bo w przeciwnym razie część tekstu może zostać odcięta. Ponadto, obetnij nożyczkami wzdłuż wydrukowanych kropek ( ; ), aby tekst był wyśrodkowany na etykiecie.

\* Wysuń taśmę, zanim użyjesz obcinarki.

- Aby wyjść z funkcji tryb DECO lub Automatyczne projekty i wrócić do ekranu wprowadzania tekstu, naciśnij klawisz  $\boxed{\bullet}$  /  $\boxed{\bullet}$ , aby wybrać ENUINI WESTREAD IN A THE REAL PROPERTY CHANGE CHANGE CHANGE CHANGE CHANGE CHANGE CHANGE CHANGE CHANGE CHANGE CH komunikat [Drukuj]. • Funkcje trybu DECO są dostępne tylko w przypadku używania kaset
- z taśmą o szerokości 12 mm. • Maksymalna długość etykiety dla trybu DECO to 200 mm.
- W przypadku wybrania opcji [Niespodz.!] w funkcji Automatyczne projekty długość etykiet nie jest wyświetlana na ekranie wprowadzania tekstu. • Gdy w opcji "Dł. etykiety" zostanie wybrane ustawienie [Auto], etykieta
- zostanie automatycznie dostosowana do prawidłowej długości tekstu. Naciśnij klawisz , aby powrócić do ustawienia [Auto] dla trybu "Dł. etykiety"

• Nie ciągnij za taśmę, ponieważ może to uszkodzić kasetę z taśmą.

- [Kopie: 1] / / -
- Jeśli wymagana jest tylko jedna kopia etykiety, naciśnij<br>klawisz  $\boxed{\phantom{a}}$ ) bez wybierania liczby kopii.
- Liczbę kopii można również określić naciskając odpowiedni klawisz numeryczny.
- Aby uniknąć uszkodzeń taśmy, nie dotykaj dźwigni obcinarki, gdy wyświetlany jest komunikat "Drukowanie…" lub "Wysuwanie…
- Aby odciąć etykietę, naciśnij dźwignię obcinarki taśmy w prawym górnym rogu urządzenia P-touch.
- Oderwij wydrukowaną etykietę z podłoża i naklej ją. • Można wydrukować do 9 kopii każdej etykiety.

Można zapisać do 9 etykiet i przywołać je później w celu wydrukowania. W pliku można zapisać maksymalnie 80 znaków. Można również edytować i zmienić zapisaną

 $\boxed{\text{Menu}} \begin{picture}(150,10) \put(0,0){\line(1,0){10}} \put(15,0){\line(1,0){10}} \put(15,0){\line(1,0){10}} \put(15,0){\line(1,0){10}} \put(15,0){\line(1,0){10}} \put(15,0){\line(1,0){10}} \put(15,0){\line(1,0){10}} \put(15,0){\line(1,0){10}} \put(15,0){\line(1,0){10}} \put(15,0){\line(1,0){10}} \put(15,0){\line(1,0){10}} \put(1$ 

 $\boxed{\text{Menu}} \blacktriangleright \boxed{\lhd}/\boxed{\blacktriangleright} ~[\text{Plik}] \big(\underline{\hspace{1cm}}\big) \blacktriangleright \boxed{\lhd}/\boxed{\blacktriangleright} ~[\text{Zapis}] \big(\underline{\hspace{1cm}}\big)$ 

 $\bigoplus$ 

etykietę.

**Drukowanie**

**Zapisywanie**

 $\rightarrow$  (  $\sqrt{2}$  )  $\frac{N}{12}$ 

**Otwieranie**

**Kasety z taśmą:** Patrz załączony "Katalog Taśm".

nową etykietę. Naciśnij klawisz  $\left(\overline{\times}\right)$ , aby anulować.

- **1 Naciśnij**  $\overline{[A_{AA}]}, \overline{[A^{AA}]}$  lub  $\overline{[M_{mm}]}$  +  $\overline{1}$ , aby **wybrać ustawienia wprowadzania tekstu.**
- $\overline{A_{AA}}$ ,  $\overline{A^{AA}}$  lub  $\overline{Menu} + 1 \rightarrow \overline{A}$  /  $\rightarrow$  Wybierz
- pozycję (
- **2 Naciśnij klawisz** / **, aby wybra<sup>ć</sup> ustawienia.**

będzie można poprawnie obciąć taśmy, należy wymienić

Naciśnij klawisz  $\left(\bigoplus_{k=1}^{\varpi} a_k\right)$ , aby wybrać różne symbole. Aby wprowadzać podstawowe symbole:

zespół obcinarki na nowy (nr części TC-4), który można otrzymać u autoryzowanego sprzedawcy firmy Brother.

#### **Wymiana zespołu obcinarki**

**1.** Wyjmij dwie części zespołu obcinarki (zielone) w kierunku wskazywanym przez strzałki na ilustracji.

**2.** Zainstaluj nowy zespół obcinarki. Wepchnij go, aż wskoczy na swoje miejsce.

Drukarkę P-touch można zresetować w celu przywrócenia ustawień do wartości początkowych lub gdy drukarka nie działa prawidłowo.

- **1 Wyłącz drukarkę P-touch, przytrzymaj wciśnięty klawisz**  $\left[\text{Mean}\right]$ **i**  $\left[\text{R}\right]$ , a następnie naciśnij **klawisz , aby ponownie ją włączyć.**
- **Zwolnij klawisze** Menu i R. Drukarka P-touch zostanie włączona ze zresetowaną pamięcią wewnętrzną.

#### **O** UWAGA

Jeśli ostrze obcinarki stępi się po wielokrotnym użyciu i nie **Zespół obcinarki:** TC-4 (wymienny).

Wszystkie teksty, ustawienia i zapisane pliki zostaną usunięte.

#### **Wprowadzanie tekstu**

### **Drukowanie etykiet**

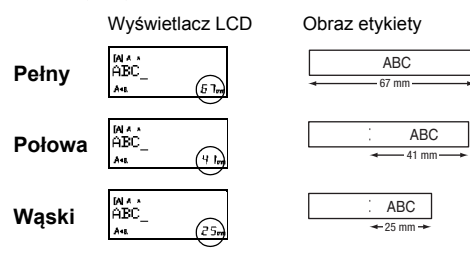

**Zapisywanie plików etykiet**

**Akcesoria**

Nie dotykaj bezpośrednio ostrza obcinarki palcami.

**O** UWAGA W przypadku próby zapisania etykiety pod numerem, pod którym została już zapisana inna etykieta, wyświetlony zostanie komunikat "Nadpisać?". Naciśnij klawisz (<a>
( $\Box$ ), aby zapisać  $Menn$   $\rightarrow$   $\boxed{\lnot}$   $\boxed{P}$  [Plik]  $\boxed{\rightarrow}$   $\rightarrow$   $\boxed{\lnot}$   $\boxed{P}$  [Otwórz]  $\begin{array}{c}\n\begin{array}{c}\n\end{array}\n\end{array}$ 

### **Resetowanie urządzenia P-touch**

# **KORZYSTANIE Z SZABLONÓW**

Jeśli wybrano kategorię [Niespodz.!], ramka, styl i elementy graficzne wybierane są losowo.

Drukarka P-touch dostarczana jest z gotowymi projektami etykiet. Korzystając z nich użytkownik może w łatwy sposób **Automatyczne projekty** 

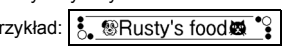

Ramki nie są drukowane na taśmie 3,5 mm.

W przypadku funkcji Etykieta kabla dla ustawienia długości etykiety automatycznie zostaje wybrana opcja [Auto] i dla marginesów — [Pełny].

### **PRZYDATNE KLAWISZE FUNKCYJNE**

**Klawisze tekstowe**  $\left[\frac{A_{AA}}{A_{AA}}\right]$ **/**  $\boxed{\mathsf{Menu}}$  +  $\boxed{1}$ 

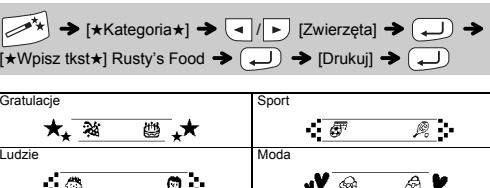

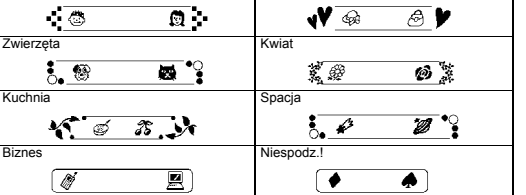

## **Tryb DECO**

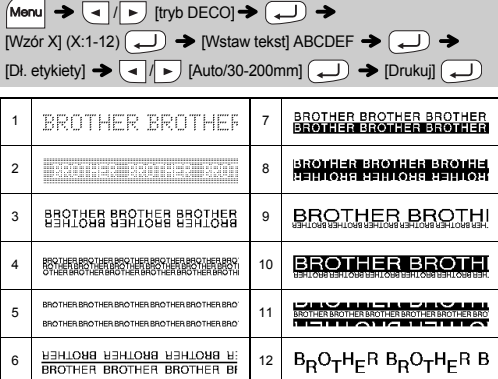

### **Klawisz ramki**

Naciśnij klawisz  $\overline{\text{[ABC]}}$ , aby wybrać projekt ramki.

 $\boxed{\text{ABC}}$   $\rightarrow$   $\boxed{\cdot}$  /  $\boxed{\cdot}$  Wybierz ramkę  $\boxed{\cdot}$ 

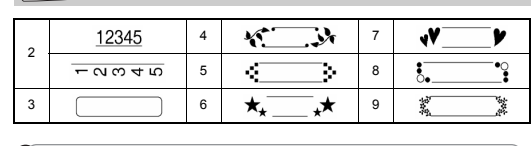

**C**UWAGA

### **Etykieta kabla**

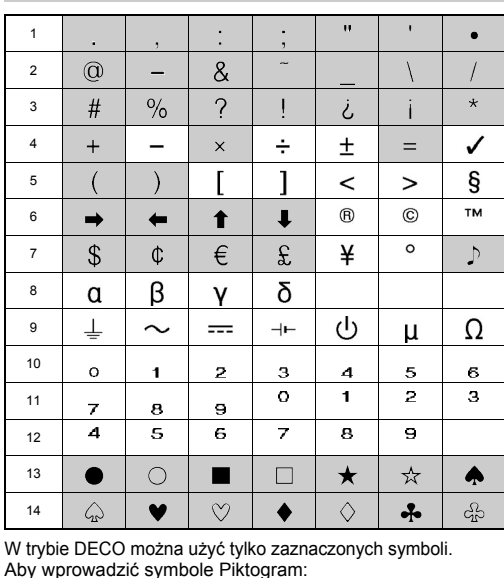

### $\left(\begin{matrix} \mathbb{P}_{11} \\ \mathbb{R}_{11} \end{matrix}\right) \rightarrow \left(\begin{matrix} \mathbb{Q} \end{matrix}\right) / \begin{matrix} \mathbb{P}_{11} \\ \mathbb{P}_{11} \end{matrix} \right)$  [Piktograf]  $\left(\begin{matrix} \mathbb{Q} \end{matrix}\right) \rightarrow \left(\begin{matrix} \mathbb{Q} \end{matrix}\right) / \begin{matrix} \mathbb{P}_{11} \\ \mathbb{P}_{11} \end{matrix}$

Wybrany symbol wyświetlany jest jako "A1" na ekranie wprowadzania tekstu. Wybierz kategorię  $\boxed{\longleftarrow}$   $\boxed{\longleftarrow}$  Wybierz symbol  $\boxed{\longleftarrow}$ 

Ta funkcja umożliwia tworzenie etykiet z 2 wierszami tekstu, którymi można owijać kable. Do tych etykiet należy używać zawsze elastycznej taśmy identyfikacyjnej firmy Brother. Zobacz arkusz wkładki dostarczony z elastyczną taśmą identyfikacyjną firmy Brother, aby sprawdzić zalecane warunki używania.

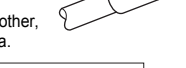

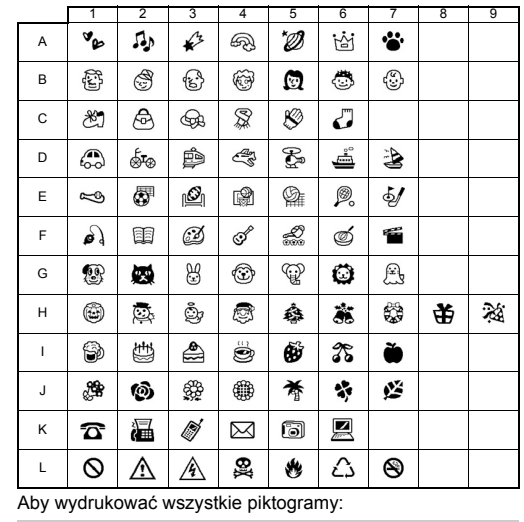

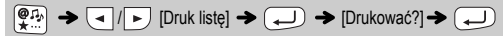

A "\*\*\*Rizto" Caco 200 E \*\*\*A#414 GBM58'908 - 19845978 K 22/2002<br>B 5600000 Data\*\*3428 FA20/4244 Hardes2023 Jacquett & Loudstac

#### **O** UWAGA

Naciśnij klawisz  $(\overline{\boxtimes})$ , aby wrócić do poprzedniego kroku.

ABC 159 ABC 159

 $[{\sf Wstaw \text{ tekst}}] \, \text{ABC} \, \overline{\text{---}}) \, \text{159} \rightarrow \text{[Menu]} \, \Rightarrow \text{---} \, \text{[Kabel]} \, \Rightarrow \text{---}$  $\begin{picture}(150,10) \put(0,0){\line(1,0){10}} \put(15,0){\line(1,0){10}} \put(15,0){\line(1,0){10}} \put(15,0){\line(1,0){10}} \put(15,0){\line(1,0){10}} \put(15,0){\line(1,0){10}} \put(15,0){\line(1,0){10}} \put(15,0){\line(1,0){10}} \put(15,0){\line(1,0){10}} \put(15,0){\line(1,0){10}} \put(15,0){\line(1,0){10}} \put(15,0){\line($ 

#### **O** UWAGA

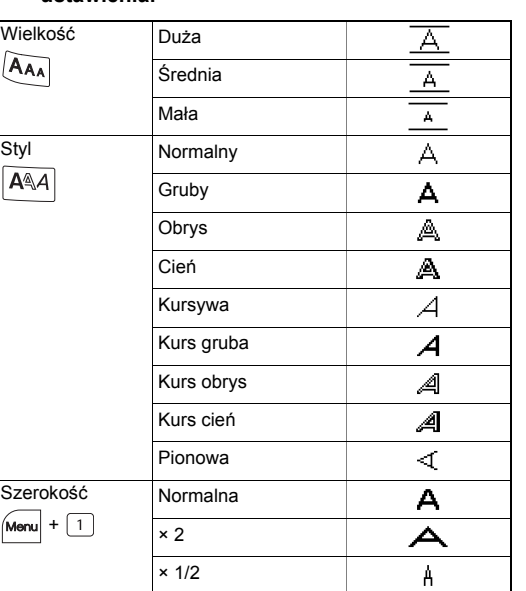

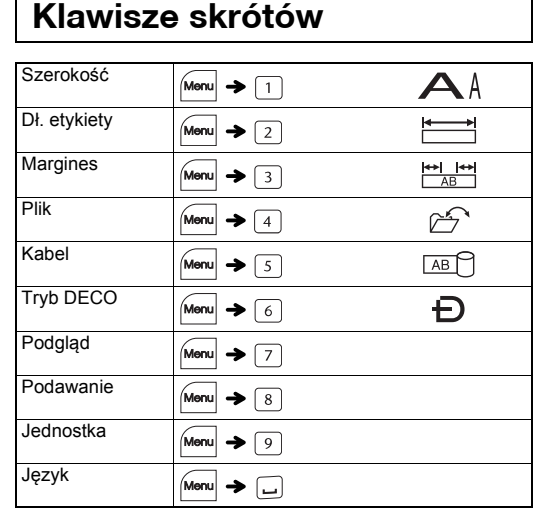

Na przykład samochód

### **Klawisz symboli**

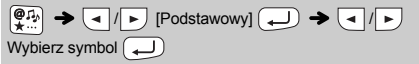